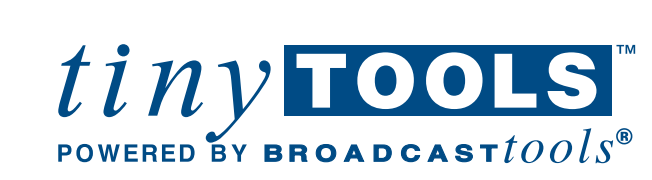

ó

ō

۰

# Installation and Operation Manual

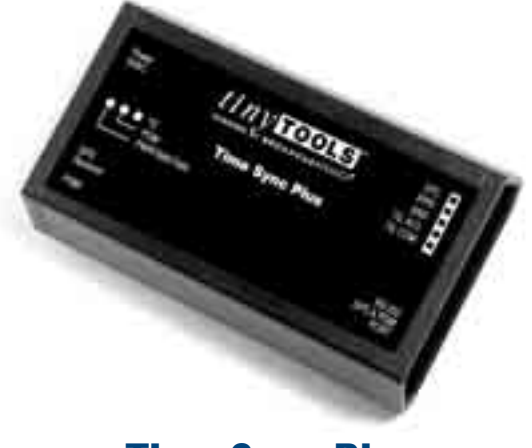

Time Sync Plus

Firmware Version 1.05 Manual update 10/10/2006

Due to the dynamic nature of product design, the information contained in this document is subject to change without notice. Broadcast Tools, Inc., assumes no responsibility for errors and/or omissions contained in this document. Revisions of this information or new editions may be issued to incorporate such changes.

Broadcast Tools® is a registered trademark of Broadcast Tools, Inc. Copyright, 1989 - 2005 by Broadcast Tools, Inc. All rights reserved. No part of this document may be reproduced or distributed without permission.

Visit **www.broadcasttools.com** for important product update information.

# *Time Sync Plus Installation and Operation Manual*

## **INTRODUCTION**

**Thank you for your purchase of the tiny TOOLS™ Time Sync Plus, which we will refer to through out the manual as the Time Sync Plus. We're confident this product will give you many years of dependable service. This manual is intended to give you all the information needed to install and operate the product.**

# **SAFETY INFORMATION**

Only qualified personnel should install Broadcast Tools® products. Incorrect or inappropriate use and/or installation could result in a hazardous condition.

Broadcast Tools, Inc., is unable to support NON-Broadcast Tools software, hardware or NON-Broadcast Tools computer/hardware/software problems. If you experience these problems, please research your hardware/software instruction manuals or contact the manufacturers technical support department.

# **WHO TO CONTACT FOR HELP**

If you have any questions regarding your product or you need assistance, please contact your distributor from whom you purchased this equipment.

If you would like more information about Broadcast Tools® products, you may reach us at:

#### **Broadcast Tools, Inc.**

131 State Street Sedro-Woolley, WA 98284 USA Voice: 360 . 854 . 9559 Fax: 360 . 854 . 9479

Internet Home Page: www.broadcasttools.com E-mail: support@broadcasttools.com

#### *THANK YOU FOR CHOOSING BROADCAST TOOLS® BRAND PRODUCTS!*

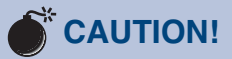

**Broadcast Tools®** Products, as with any electronic device, can fail without warning. Do not use this product in applications where a life threatening condition could result due to failure.

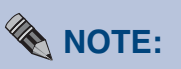

This manual should be read thoroughly before installation and operation.

#### **WEBSITE:**

*Visit our web site for product updates and additional information*

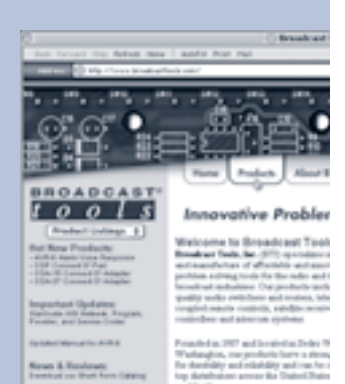

#### **INTRODUCTION**

# **Product Description**

The tiny TOOLS Time Sync Plus provides four separate GPS time referenced outputs. The first is a SPST relay, which pulses at 12:00, 22:00, 42:00, 54:30 each hour and is user programmable in each of four locations for any minute and second each hour. The second output is an active high driver with a 100 ms pulse each second, while the third output is a 4800-baud, RS-232 serial port providing a time zone adjustable hours, minute and seconds time code. The forth output provides an active high driver in the ESE TC89 or TC90 serial time code format. Indicator LED's are provided to display power/valid GPS data, programming mode and time sync relay operation. The Time Sync Plus is powered by a surge protected internal power supply. The Time Sync Plus may be rack mounted on the optional RA-1 mounting shelf. Each Time Sync Plus is supplied in a small profile plastic enclosure, while the Garmin 12 Channel GPS receiver with embedded antenna is housed in a waterresistant case and designed to withstand the riggers of outdoor conditions. The GPS receiver is supplied with an approximate 10-foot cable, longer CAT-5 cable lengths of up to 100 feet may be used.

# **Installation**

Please examine your Time Sync Plus carefully for any damage that may have been sustained during shipping. If any is noted, please notify the shipper immediately and retain the packaging for inspection by the shipper. The package contains the Time Sync Plus, 9 VDC @ 1 amp wall power transformer, straight-through serial cable and this manual.

Installation of the Time Sync Plus in **high RF environments** should be performed with care. Shielded cable is suggested for all I/O connections. All shields and the station ground should be connected to either of the screws on the DB-9 connector. It is recommended that all cables connected to the Time Sync Plus be looped through ferrite cores to suppress RF. Surge protection with RF filtering such as the Tripp-Lite "ISOBAR 4 or 6" is also suggested for the wall transformer.

Enclosure rack mounting: The Time Sync Plus plastic enclosure may be rack mounted using the optional RA-1, 1-RU rack shelf. Apply a short strip of user-supplied Velcro to the bottom of the Time Sync Plus and attach the other mating strip to the surface of the RA-1.

**GPS Receiver/Antenna mounting:** *The receiver must be mounted in an area that has a clear, unobstructed view of the sky.* If the attached 10-foot cable isn't an adequate length, you may attach an additional 100 feet of CAT 5 cable. The receiver is equipped with a **Metric M3 x 4mm treaded magnetic base,** use this to secure the receiver to a user provided mounting bracket. The receiver may also be secured with a small strip of Velcro. **Do not allow the receiver to sit in water.** 

## *Time Sync Plus Installation and Operation Manual*

**Time Sync Relay connections:** One SPST relay with Normally Open dry contacts. Make your connections as noted on the top cover label. T.S. N.O. & T.S. COM. The yellow led will illuminate when the relay is activated.

**1 PPS logic output:** The 1 PPS output provides an active high 100ms pulse. This output may be used to drive clock systems.

**STC (Serial Time Code) active high logic output:** Format compatible with the ESE TC89 or TC90 time code.

**GND:** Use this terminal for all the logic grounds.

#### **GPS Receiver RJ-45 pin-out:**

Pin  $1 =$  Unreg  $+12$  vdc to power the older model Garmin GPS-16 receiver.

- $Pin 2 = Ground$
- $Pin 3 = Ground$
- Pin 4 = GPS Receiver, receive data.
- Pin 5 = GPS Receiver transmit data.
- Pin 6 = GPS Receiver 1 PPS output.
- $Pin 7 = No$  connection
- $Pin 8 = Regulated + 5$  Vdc used to power the Garmin GPS-18 receiver (100 ma max).

**Test:** After the receiver has been connected to the receiver, locate the power receptacle **"Power 9VAC"** and insert the power plug of the supplied 9VDC wall transformer *(We are now supplying a DC power supply for this unit).* The power led should be lit. Allow at least 10 minutes for the receiver to acquire the required satellites. When the Time Sync Plus is receiving valid GPS time data, the power LED will flash at a one pulse per second rate.

#### **WEBSITE:**

*Visit our web site for product updates and additional information*

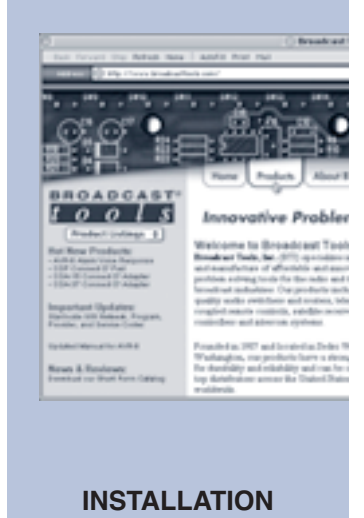

# **Setup**

The Time Sync Plus has four contact closures available each hour. The unit comes from the factory with preprogrammed closures at 12:00, 22:00, 42:00, and 54:30, and any or the user if desired can change all of these defaults to other times. As few as one or as many as four closures each hour can be employed depending on the user requirements. To enter the program mode, follow the steps below:

Connect the supplied serial cable between the PC's COM port and the Time Syncs "RS-232 GPS & PGM PORT" female DB-9 connector.

Start HyperTerminal and configure for 4800 baud, 1 stop bit, no parity, flow control to none, emulation to ANSI and ASCII setup check to the box "echo typed characters locally".

If HyperTerminal has been configured correctly, you should see the time displayed each second.

Engage the PGM pushbutton on the Time Syncs case using a small non-metallic device.

Verify that the PGM led is illuminated.

The Time Sync menu should be present, along with the factory configured values.

Make you selection, 1,2,3, or 4 followed by the two-digit minute and two-digit second value. NOTE: NO colon is required (example, 5930).

Enter a 5 to program the time zone offset, followed by 12 or 24 for the output format. NOTE: The offset is a positive number 00 to 23. It is the value added to local time that equals the GMT hour. For example, enter 07 if you are in California and your local time is PDT. Enter 04 if your local time is EDT. If you are in Germany and your local time is one hour ahead of GMT, enter 23 (example for California using the 24 hour format: 0724). If you make a mistake, press the ESC key and start over.

To reload all factory defaults, enter a 6.

When finished, disengage the PGM push button. The time display should restart, while the red PGM led should extinguish. NOTE: If one minute elapses with no data entry, the Time Sync will time out and exit the program mode. You will need to disengage and then engage the PGM push button to reenter the PGM mode.

There are two data outputs: RS-232 with HH:MM:SS and the ESE TC89 or TC90 format. TC89 is the default time code (Dipswitch  $S2-1 =$  OFF). To change the time code to TC90, remove power and the cover. Locate Dipswitch S2-1 and turn switch 1 ON. Reinstall the cover and reapply power.

Your Time Sync Plus is ready.

# *Time Sync Plus Installation and Operation Manual*

# **Specifications**

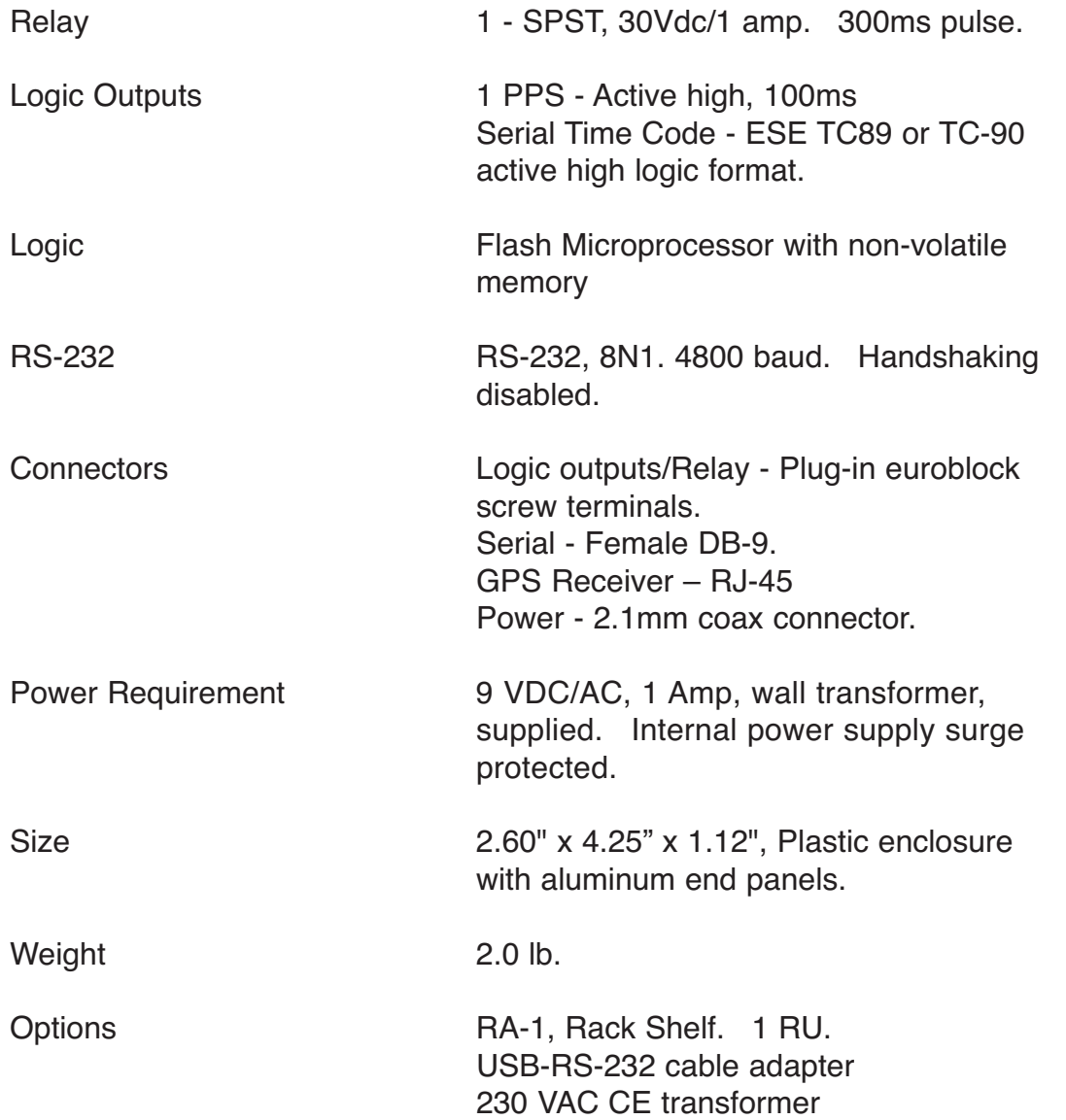

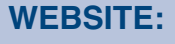

*Visit our web site for product updates and additional information*

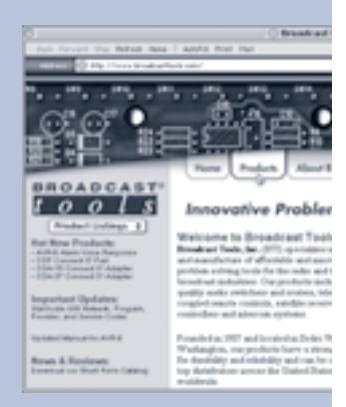

#### LIMITED WARRANTY

The term "Buyer" as used in this document refers to and includes both (but only) (a) any person or entity who acquires such an item for the purpose of resale to others (i.e., a dealer or distributor of an item), and (b) the first person or entity who acquires such an item for such person's or entity's own use.

Broadcast Tools warrants to each Buyer of any item manufactured by Broadcast Tools that the item will be free from defects in materials and workmanship at the time it is shipped by Broadcast Tools if the item is properly installed, used and maintained.

#### EXCLUSIVE REMEDIES

If Broadcast Tools is notified, in writing, of a failure of any item manufactured by Broadcast Tools to conform to the foregoing Limited Warranty within one (1) year following the date of the Buyer's acquisition of the item, and if the item is returned to Broadcast Tools in accordance with Broadcast Tools' instructions for confirmation by inspection of the defect (which at Broadcast Tools' election may include, without limitation, a requirement that the Buyer first obtain a Return Authorization number from Broadcast Tools, that the Buyer furnish proof of purchase in the form of an invoice and/or receipt, and that the Buyer prepay all freight charges associated with any return of the item to Broadcast Tools using such freight service as Broadcast Tools reasonably may specify), Broadcast Tools will repair or replace the defective item, or will refund the purchase price paid by the Buyer for the item. Broadcast Tools shall have the exclusive right to choose between these alternative remedies.

### NO OTHER WARRANTIES OR REMEDIES

TO THE MAXIMUM EXTENT PERMITTED BY APPLICABLE LAW, BROADCAST TOOLS AND ITS SUPPLIERS DISCLAIM ALL OTHER WARRANTIES, EITHER EXPRESS OR IMPLIED, INCLUDING BUT NOT LIMITED TO IMPLIED WARRANTIES OF MERCHANTABIL-ITY OR FITNESS FOR A PARTICULAR PURPOSE; AND THE FOREGOING ALTERNATIVE REMEDIES SHALL BE EXCLUSIVE OF ALL OTHER REMEDIES. THIS LIMITED WARRANTY GIVES YOU SPECIFIC LEGAL RIGHTS. YOU MAY HAVE OTHER RIGHTS, WHICH VARY FROM STATE/JURISDICTION TO STATE/JURISDICTION.

#### NO LIABILITY FOR CONSEQUENTIAL DAMAGES

TO THE MAXIMUM EXTENT PERMITTED BY APPLICABLE LAW, NEITHER BROADCAST TOOLS NOR ANY OF ITS SUPPLIERS SHALL HAVE ANY LIABILITY FOR ANY SPECIAL, INCIDENTAL, INDIRECT, CONSEQUENTIAL OR PUNITIVE DAMAGES WHATSO-EVER (INCLUDING, WITHOUT LIMITATION, ANY DAMAGES FOR LOST PROFITS, BUSINESS INTERRUPTION, LOSS OF DATA OR INFORMATION, COST OF CAPITAL, CLAIMS OF CUSTOMERS, OR ANY OTHER PECUNIARY LOSS) ARISING OUT OF THE USE OF OR THE INABILITY TO USE ANY ITEM SUPPLIED BY BROADCAST TOOLS, EVEN IF BROADCAST TOOLS HAS BEEN ADVISED OF THE POSSIBILITY OF SUCH DAMAGES HAVE ANY LIABILITY FOR ANY SPECIAL, INCIDENTAL, CONSEQUENTIAL, EXEMPLARY OR PUNITIVE DAMAGES. THIS LIMITATION OF LIABILITY APPLIES WHETHER A CLAIM IS ONE ALLEGING BREACH OF A CONTRACT OR WARRANTY, NEGLIGENCE OR OTHER TORT, FOR THE VIOLATION OF ANY STATUTORY DUTY, THE FAILURE OF ANY LIMITED OR EXCLUSIVE REMEDY TO ACHIEVE ITS ESSENTIAL PURPOSE, OR ANY OTHER CLAIM OF ANY NATURE. BECAUSE SOME STATES AND JURISDICTIONS DO NOT ALLOW THE EXCLUSION OR LIMITATION OF LIABILITY FOR INCIDENTAL OR CONSEQUENTIAL DAMAGES, THIS LIMITATION MAY NOT APPLY TO YOU.

**Broadcast Tools, Inc.**

131 State Street Sedro-Woolley, WA 98284 • USA

360.854.9559 **voice** • 360.854.9479 **fax** support@broadcasttools.com **e-mail** www.broadcasttools.com **website**

> **7 LIMITED WARRANTY**